# **Add or Edit a Webhook**

#### Configuring a webhook

To add a new [webhook](https://help.mailup.com/display/MUG/Webhooks), select Settings > Account Settings > Developer's Corner > Webhooks and click on Add new webhook.

As mentioned in our brief [overview of webhooks,](https://help.mailup.com/display/MUG/Webhooks) they're highly customizable. That's why, when you create or edit a webhook, there are several settings that you can configure. Let's review them one by one.

- **Name**: enter a descriptive name for the webhook (for internal purposes only)
- **Callback URL**: the URL of the page that will receive the "call" when the webhook is triggered
- **Event**: The type of webhook: there are currently 4 events that can trigger the execution of a webhook:
	- Subscribe: a recipient subscribed to the List
	- Unsubscribe: a recipient unsubscribed from the List
	- Changeprofile: a recipient's profile was updated. A modification in the groups that a recipient is assigned to counts as a profile change.
	- Delete: a recipient was removed from the List
- **Source**: the event can originate from three different sources:
	- API: the event occurred due to an API call. For example, a recipient was registered in MailUp from a form that executed an API call to MailUp
		- Console: the event occurred due to some operation being executed in the admin console. For example, a new recipient was added manually as a subscriber in the admin console.
		- Recipient: the event occurred due to an action that a recipient took. For example, a recipient unsubscribed.
- **Method**: the method in which the callback is technically executed. It can be a POST or a GET.
- **Active**: whether the webhook is active or inactive.
- **Encrypted**: whether the callback is encrypted. If so, you will need to specify a key.
	- MailUp will encrypt the data using [RC4 encryption](http://en.wikipedia.org/wiki/RC4) and the key provided
	- The data is then converted to [Base64](http://en.wikipedia.org/wiki/Base64) encoding.
	- The receiving page knowing the key can perform the opposite operations to extract the data.
- **Parameters**: the parameters sent in the callback. See below for details.

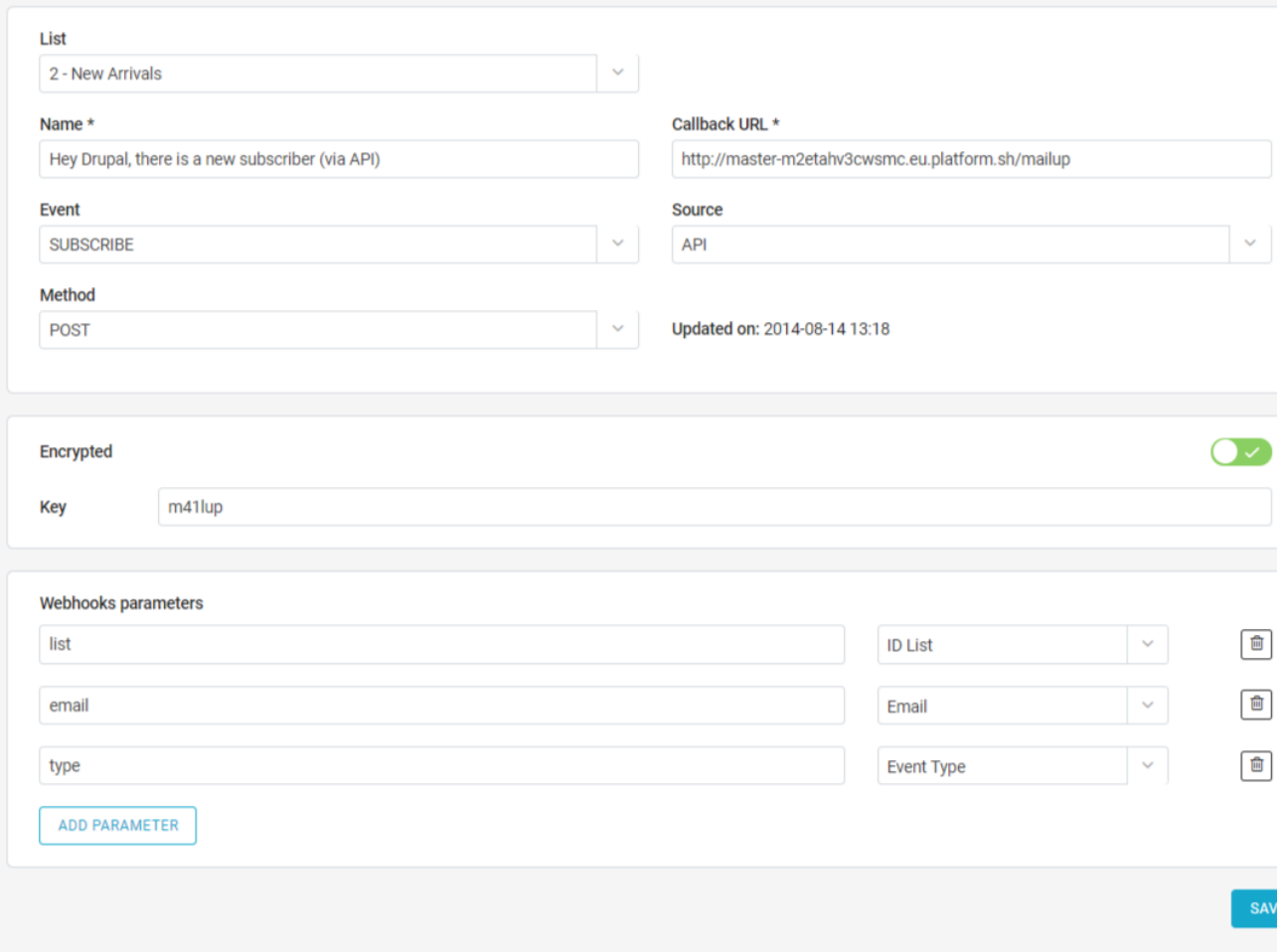

## **Parameters**

The parameters that can be included in the callback are:

- [EventDate]: the date in which the event occurred, in ISO 8601 format (e.g.: 2012-09-12T11:18:37.664+02)
- $\bullet$ [IdConsole]: the account ID
- $\bullet$ [IdList]: the list ID
- [IdNL]: the message ID
- [EventType]: the type of event
- [EventSource]: the source of the event
- [Reason]: the reason why a recipient unsubscribed. It only applies to the unsubscribe event type and includes the code that defines the different unsubscribe types.
- [Email]: the recipient's email
- [Prefix]: the recipient's mobile phone international prefix  $\bullet$
- [Number]: the recipient's mobile phone
- $\bullet$ [Groups]: a comma-separated array of the groups that the recipient belongs to in the List [IdList]
- [Channel]: takes the values:
	- $\bullet$  Unknown = -1
	- $Mail = 0$
	- $\cdot$  Sms = 1
	- Fax =  $2$
	- $\bullet$  Social = 5
- Plus all of the [recipient fields](https://help.mailup.com/display/MUG/Recipient+fields) that are in use for that MailUp account

[See a sample callback.](https://help.mailup.com/display/MUG/Webhook+examples)

## Limitations to webhooks

Currently, webhooks are not executed:

- When there is a bulk import
- When a Web service is used

In addition, please note that webhooks are List-specific, and you cannot currently create a webhook that applies to multiple lists. In the future, you will be able to quickly copy a webhook to create a similar or identical one in a new List.

## Related articles

- [An introduction to webhooks](https://help.mailup.com/display/MUG/Webhooks)
- [Webhook examples](https://help.mailup.com/display/MUG/Webhook+examples)